# **DESKTOP PUBLISHING OPERATOR**

# **COMPETENCY BASED CURRICULUM**

**(Duration: 1 Yr. 3 Months)**

## **APPRENTICESHIP TRAINING SCHEME (ATS)**

**NSQF LEVEL- 4**

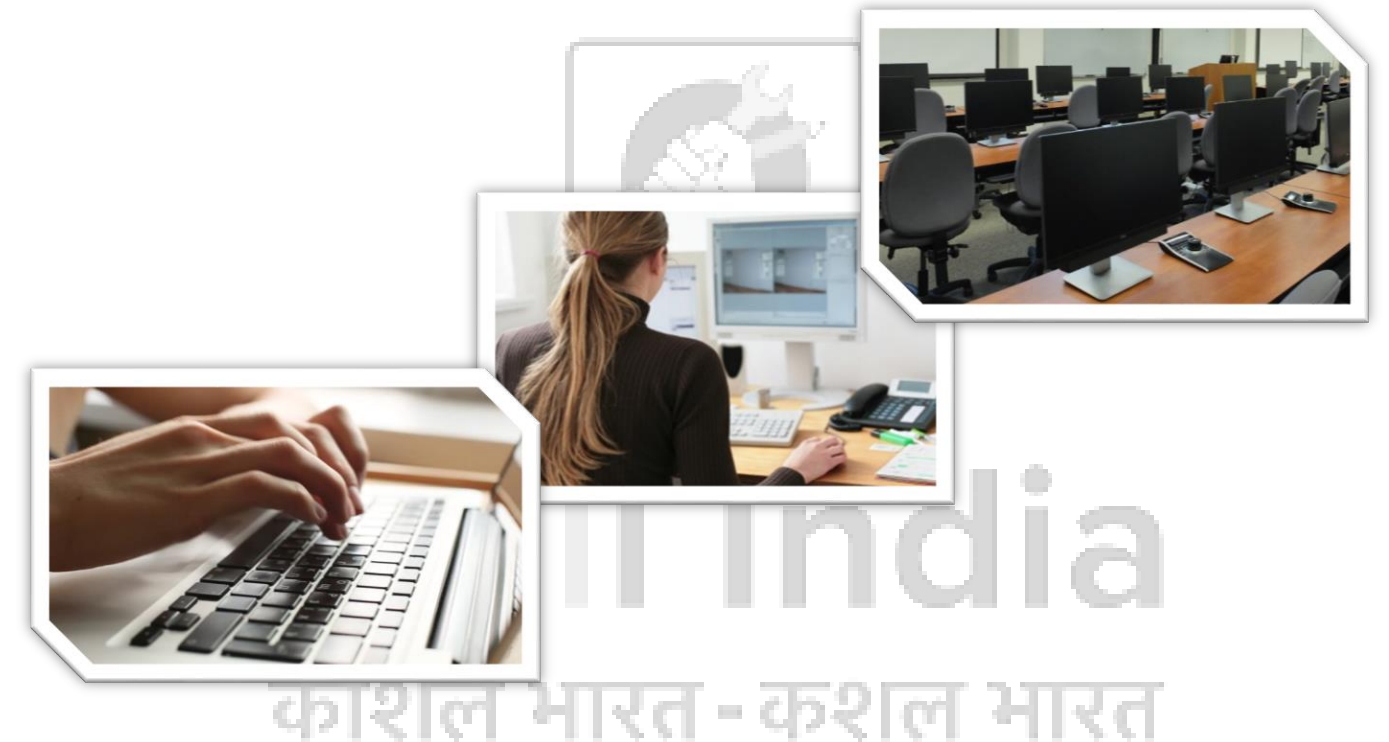

# **SECTOR –** IT AND ITES

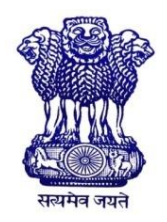

 GOVERNMENT OF INDIA MINISTRY OF SKILL DEVELOPMENT & ENTREPRENEURSHIP DIRECTORATE GENERAL OF TRAINING

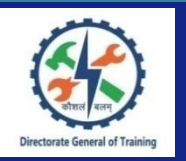

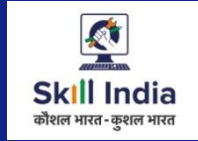

# **DESKTOP PUBLISHING OPERATOR**

**(Revised in 2018)**

# **APPRENTICESHIP TRAINING SCHEME (ATS)**

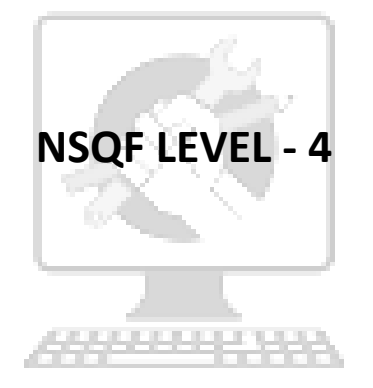

# Skill India कोशल भारत-कुशल भारत

Developed By

Ministry of Skill Development and Entrepreneurship Directorate General of Training **CENTRAL STAFF TRAINING AND RESEARCH INSTITUTE** EN-81, Sector-V, Salt Lake City, Kolkata – 700 091

The DGT sincerely expresses appreciation for the contribution of the Industry, State Directorate, Trade Experts and all others who contributed in revising the curriculum. Special acknowledgement to the following industries/organizations who have contributed valuable inputs in revising the curricula through their expert members:

- 1. Sami infotech , Nerul ,Navi Mumbai
- 2. ChristioniSharpline Tech Pvt. Ltd, Navi Mumbai.
- 3. Abvolt India Pvt Ltd, vikroli Mumbai
- 4. Global Technogies, vashi, Navi Mumbai
- 5. Festo India Pvt. Ltd, Santcruz Mumbai

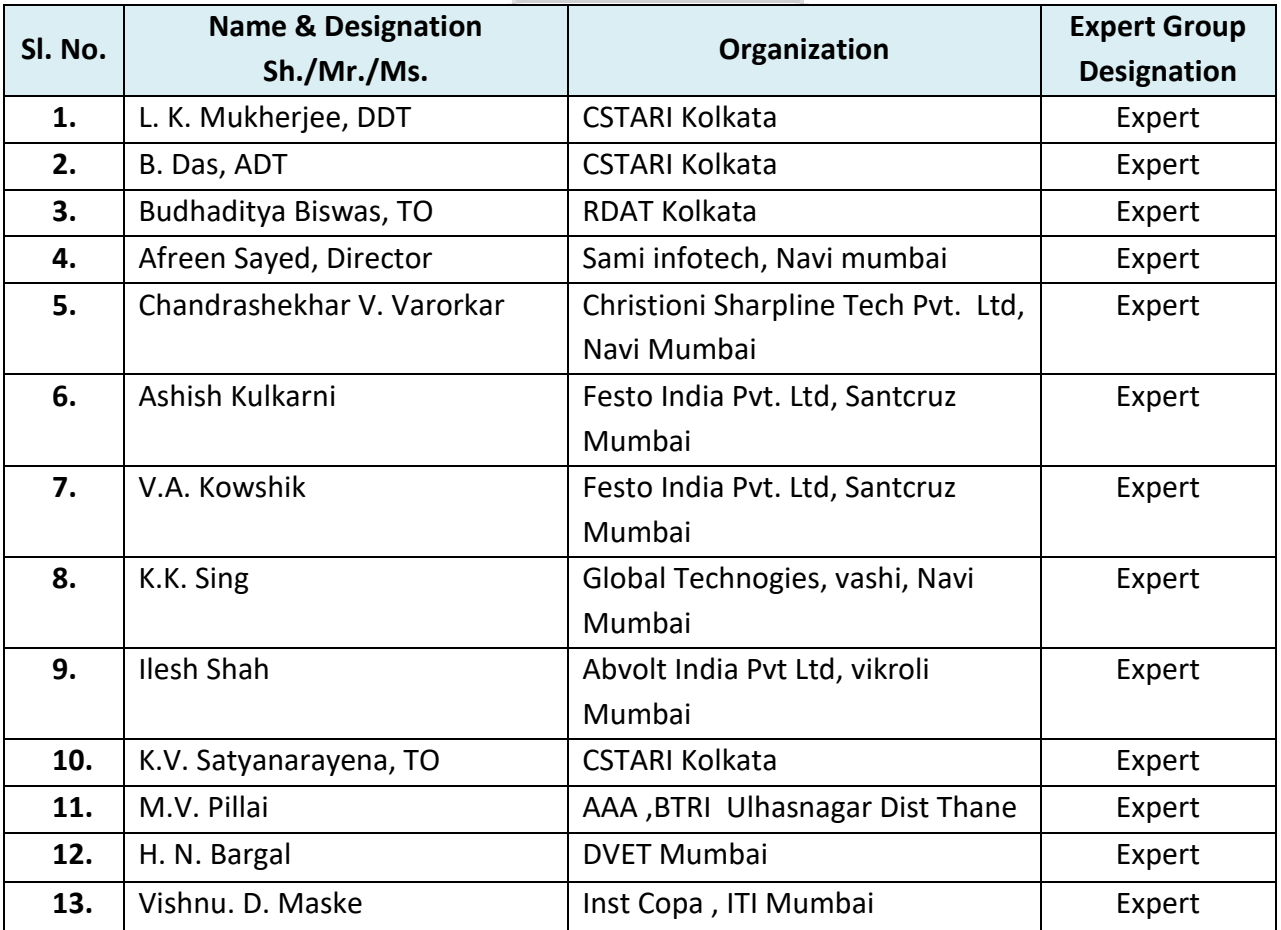

### **CONTENTS**

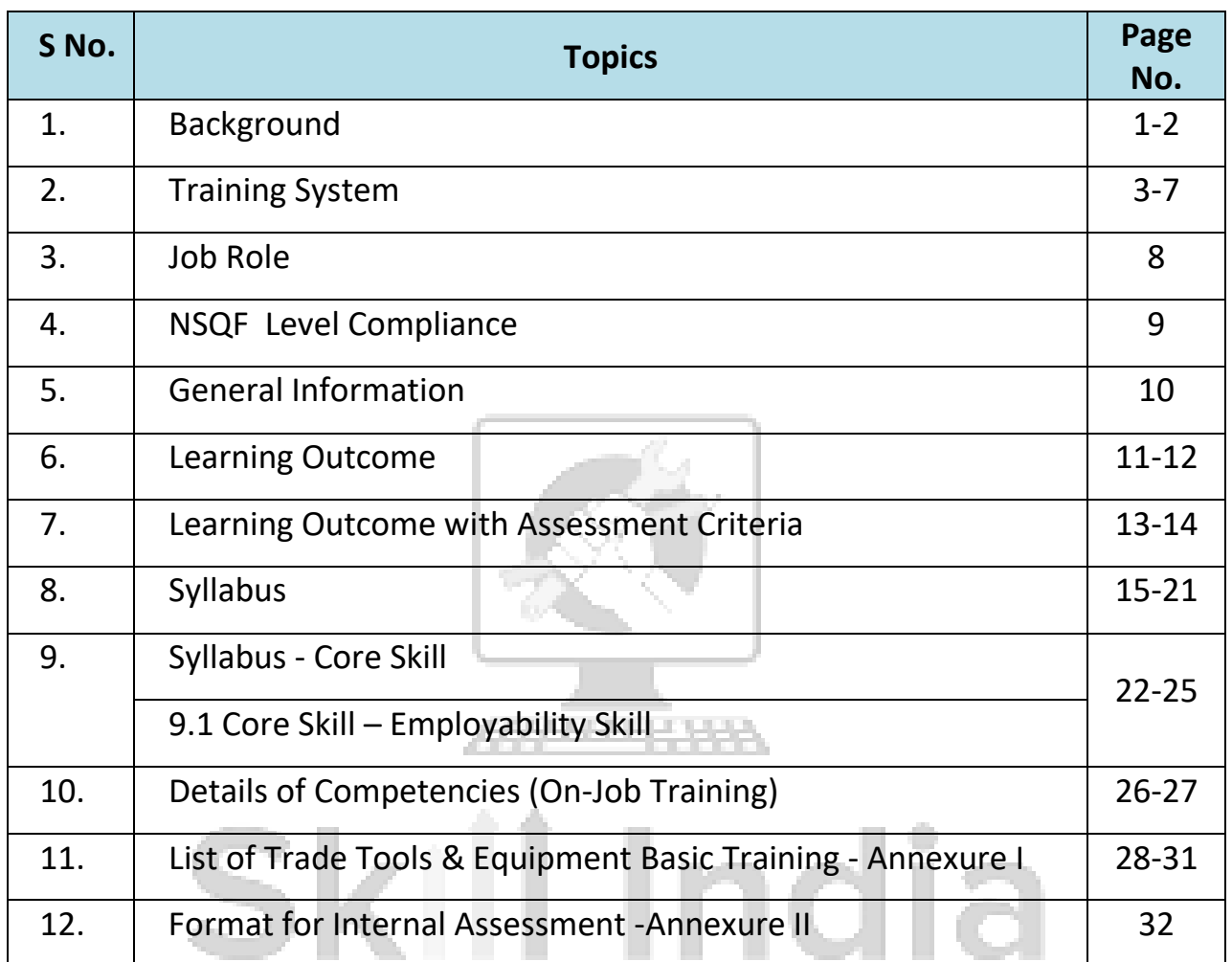

# कौशल भारत-कुशल भारत

#### **1.1 Apprenticeship Training Scheme under Apprentice Act 1961**

The Apprentices Act, 1961 was enacted with the objective of regulating the programme of training of apprentices in the industry by utilizing the facilities available therein for imparting on-the-job training. The Act makes it obligatory for employers in specified industries to engage apprentices in designated trades to impart Apprenticeship Training on the job in industry to school leavers and person having National Trade Certificate(ITI passouts) issued by National Council for Vocational Training (NCVT) to develop skilled manpower for the industry**.** There are four categories of apprentices namely**; trade apprentice, graduate, technician and technician (vocational) apprentices.** 

Qualifications and period of apprenticeship training of **trade apprentices** vary from trade to trade. The apprenticeship training for trade apprentices consists of basic training followed by practical training. At the end of the training, the apprentices are required to appear in a trade test conducted by NCVT and those successful in the trade tests are awarded the National Apprenticeship Certificate.

The period of apprenticeship training for graduate (engineers), technician (diploma holders and technician (vocational) apprentices is one year. Certificates are awarded on completion of training by the Department of Education, Ministry of Human Resource Development.

#### **1.2 Changes in Industrial Scenario**

Recently we have seen huge changes in the Indian industry. The Indian Industry registered an impressive growth during the last decade and half. The number of industries in India have increased manifold in the last fifteen years especially in services and manufacturing sectors. It has been realized that India would become a prosperous and a modern state by raising skill levels, including by engaging a larger proportion of apprentices, will be critical to success; as will stronger collaboration between industry and the trainees to ensure the supply of skilled workforce and drive development through employment. Various initiatives to build up an adequate infrastructure for rapid industrialization and improve the industrial scenario in India have been taken.

#### **1.3 Reformation**

The Apprentices Act, 1961 has been amended and brought into effect from 22<sup>nd</sup> December, 2014 to make it more responsive to industry and youth. Key amendments are as given below:

- Prescription of number of apprentices to be engaged at establishment level instead of trade-wise.
- Establishment can also engage apprentices in optional trades which are not designated, with the discretion of entry level qualification and syllabus.
- Scope has been extended also to non-engineering occupations.
- Establishments have been permitted to outsource basic training in an institute of their choice.
- The burden of compliance on industry has been reduced significantly.

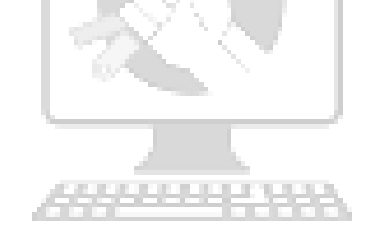

# Skill India कोशल भारत-कुशल भारत

#### **2.1 GENERAL**

Directorate General of Training (DGT) under Ministry of Skill Development & Entrepreneurship offers range of vocational training courses catering to the need of different sectors of economy/ Labour market. The vocational training programmes are delivered under aegis of National Council of Vocational Training (NCVT). Craftsman Training Scheme (CTS) and Apprenticeship Training Scheme (ATS) are two pioneer programmes of NCVT for propagating vocational training.

Desktop Publishing Operator trade under ATS is one of the most popular courses delivered nationwide through different industries. The course is of one year (01 Blocks) duration. In the Domain area Trade Theory & Practical impart professional - skills and knowledge and Employability Skills imparts requisite core skills & knowledge and life skills. After passing out the training programme, the trainee is being awarded National Apprenticeship Certificate (NAC) by NCVT having worldwide recognition.

#### **Broadly candidates need to demonstrate that they are able to:**

UD 130

- Read & interpret technical parameters/document, plan and organize work processes, identify necessary materials and tools;
- Perform task with due consideration to safety rules, accident prevention regulations and environmental protection stipulations;
- Apply professional skill, knowledge, core skills & employability skills while performing jobs and solve problem during execution.
- Check the job/assembly as per drawing for functioning, identify and rectify errors in job/assembly.
- Document the technical parameters related to the task undertaken.

#### **2.2 CAREER PROGRESSION PATHWAYS**:

• Indicative pathways for vertical mobility.

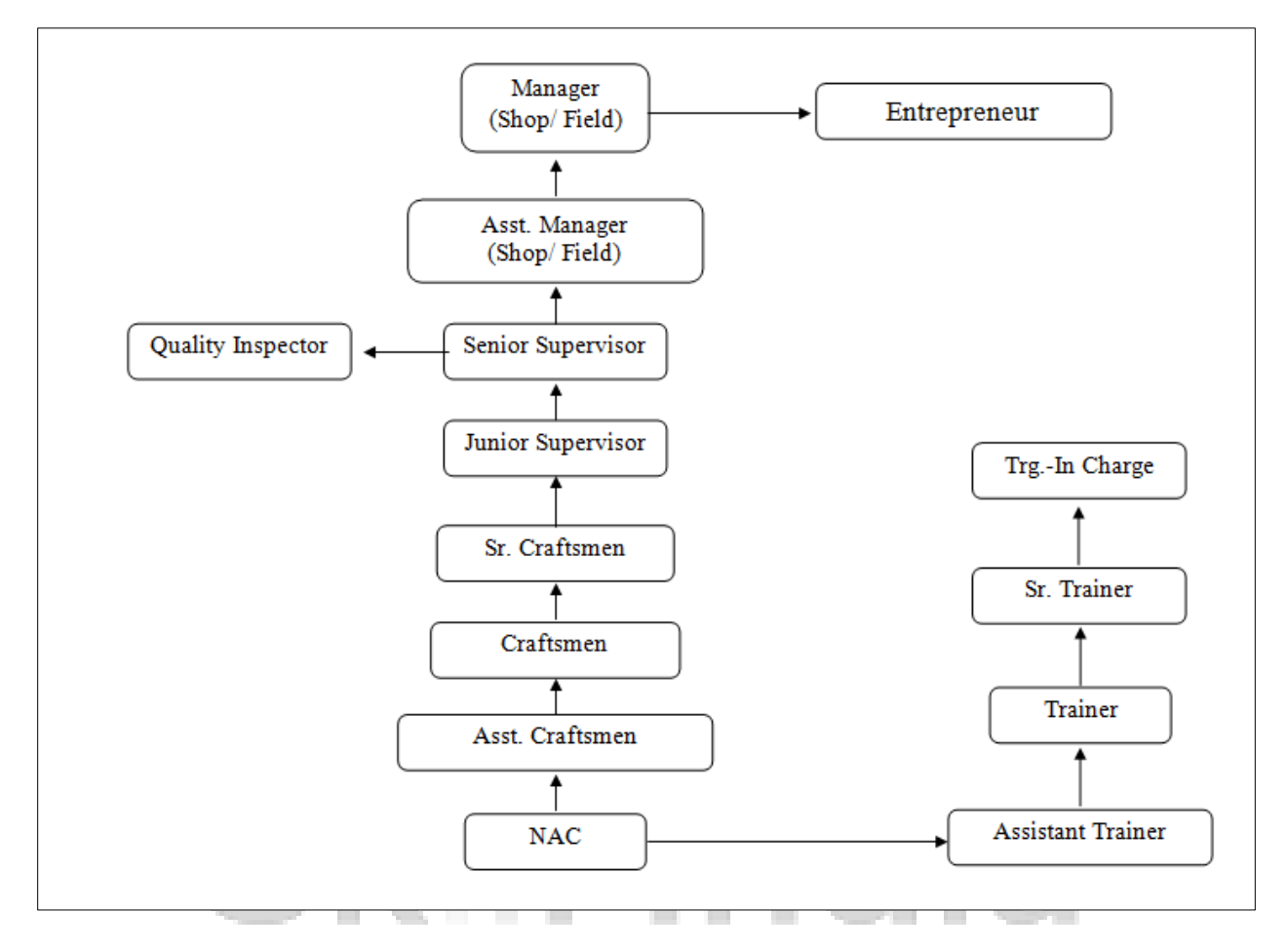

#### **2.3 COURSE STRUCTURE:**

Table below depicts the distribution of training hours across various course elements during a period of two years (*Basic Training and On-Job Training*): -

#### **Total training duration details: -**

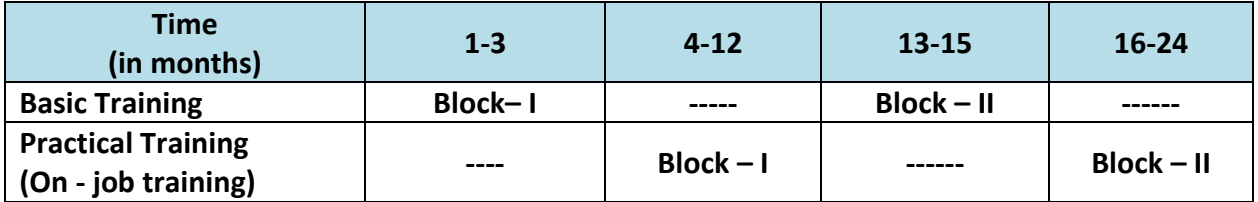

#### **A. Basic Training**

For 02 yrs. course (Non-Engg.):- **Total 06 months:** 03 months in 1<sup>st</sup>yr. only. For 01 yr. course (Non- Engg.):- **Total 03 months:** 03 months in 1st yr.

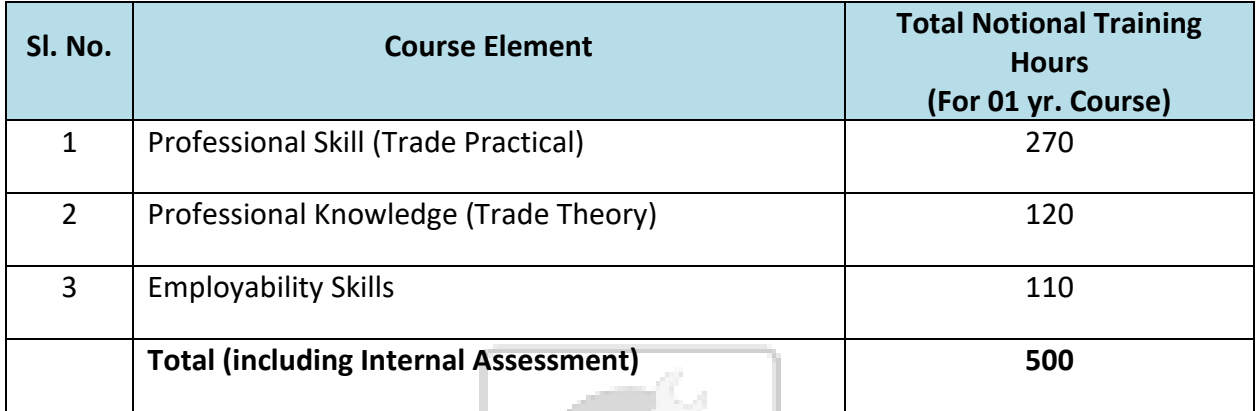

#### **B. On-Job Training:-**

For 01 yr. course (Non- Engg.):- (**Total 12 months**)

Notional Training Hours for On-Job Training: 2080 Hrs.

ARRESTS MADE THAN

#### **C. Total training hours:-**

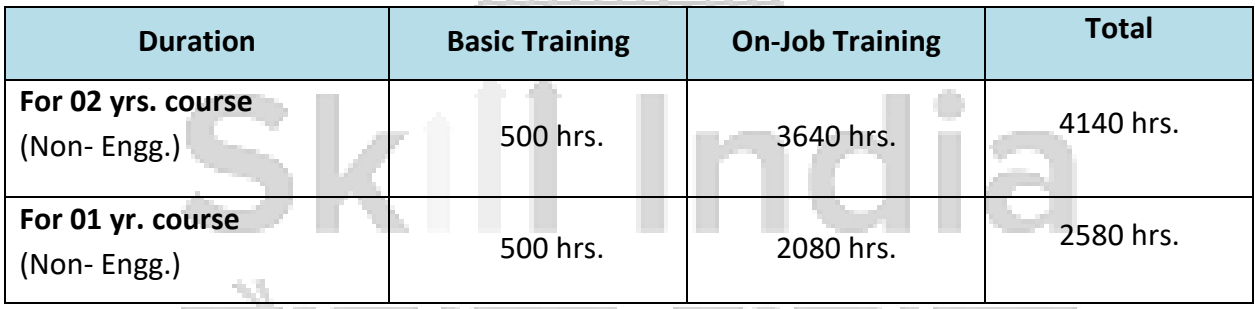

### **2.4 ASSESSMENT & CERTIFICATION:**

The trainee will be tested for his skill, knowledge and attitude during the period of course and at the end of the training programme as notified by Govt of India from time to time. The Employability skills will be tested in first two semesters only.

कशल मारत

a) The **Internal assessment** during the period of training will be done by **Formative assessment method** by testing for assessment criteria listed against learning outcomes. The training institute have to maintain individual *trainee portfolio* as detailed in assessment guideline. The marks of internal assessment will be as per the template (Annexure – II).

b) The final assessment will be in the form of summative assessment method. The All India Trade Test for awarding NAC will be conducted by NCVT on completion of course as per

#### *Desktop Publishing Operator*

guideline of Govt of India. The pattern and marking structure is being notified by govt of India from time to time. **The learning outcome and assessment criteria will be basis for setting question papers for final assessment. The examiner during final examination will also check**  individual trainee's profile as detailed in assessment guideline before giving marks for practical examination.

#### **2.4.1 PASS REGULATION**

The minimum pass percent for Practical is 60% & minimum pass percent for Theory subjects 40%. The candidate pass in each subject conducted under all India trade test.

#### **2.4.2 ASSESSMENT GUIDELINE**

Appropriate arrangements should be made to ensure that there will be no artificial barriers to assessment. The nature of special needs should be taken into account while undertaking assessment. Due consideration should be given while assessing for team work, avoidance/reduction of scrap/wastage and disposal of scarp/wastage as per procedure, behavioral attitude, sensitivity to environment and regularity in training. The sensitivity towards OSHE and self-learning attitude are to be considered while assessing competency.

Assessment will be evidence based comprising the following:

- Job carried out in labs/workshop
- Record book/ daily diary
- Answer sheet of assessment
- Viva-voce
- Progress chart
- Attendance and punctuality
- **Assignment**
- Project work

Evidences of internal assessments are to be preserved until forthcoming semester examination for audit and verification by examination body. The following marking pattern to be adopted while assessing:

 $\sim$  0

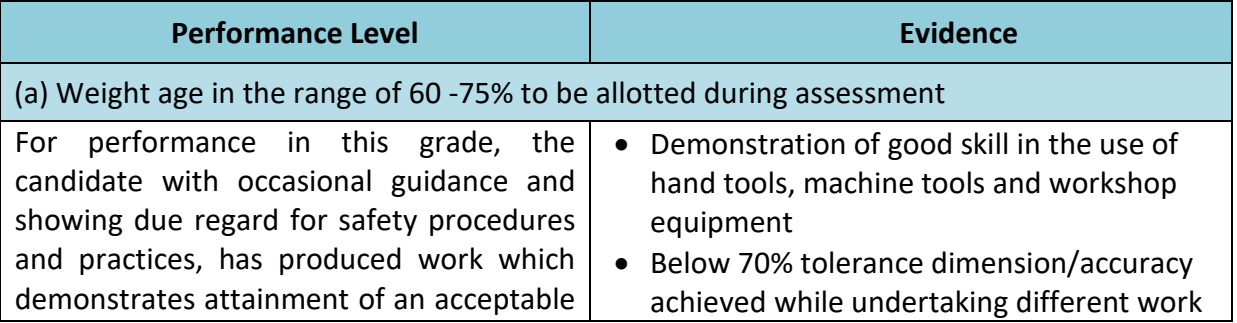

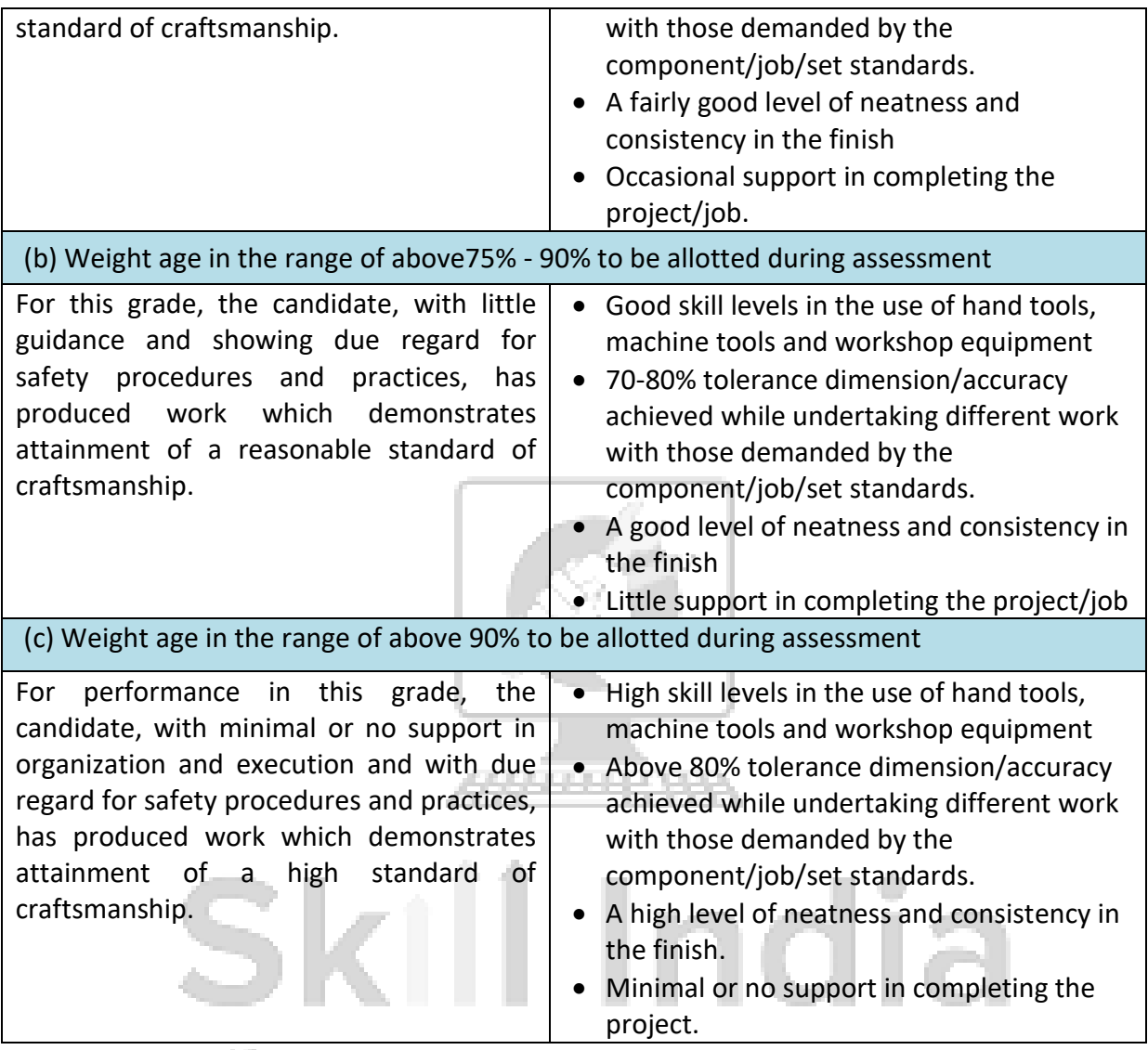

कोशल भारत-कुशल भारत

#### **Brief description of Job roles:**

After completion of the course the apprentices shall be qualified for one or more of the following job roles:

- 1. DTP operator in any print and book publishing houses or self employment.
- 2. Graphic Designer, Graphic Artists, Design Executives in advertising agencies, print media houses.
- 3. Re-toucher in Photo Studio, Visualizer, Quality Executive, Pre-press Professional in Newspaper/Magazines/ Flex Industries.
- 4. Instructors in training Institutes.

#### **Reference NCO:**

NCO-2015: 3512.0200 Desktop Publishing Operator

# Skill India कोशल भारत-कुशल भारत

NSQF level for Desktop Publishing Operator trade under ATS: **Level 5**

As per notification issued by Govt. of India dated- 27.12.2013 on National Skill Qualification Framework total 10 (Ten) Levels are defined.

Each level of the NSQF is associated with a set of descriptors made up of five outcome statements, which describe in general terms, the minimum knowledge, skills and attributes that a learner needs to acquire in order to be certified for that level.

Each level of the NSQF is described by a statement of learning outcomes in five domains, known as level descriptors. These five domains are:

- a. Process
- b. Professional knowledge,
- c. Professional skill,
- d. Core skill and
- e. Responsibility.

The Broad Learning outcome of Desktop Publishing Operator trade under ATS mostly matches with the Level descriptor at Level- 5.

The NSQF level-5 descriptor is given below:

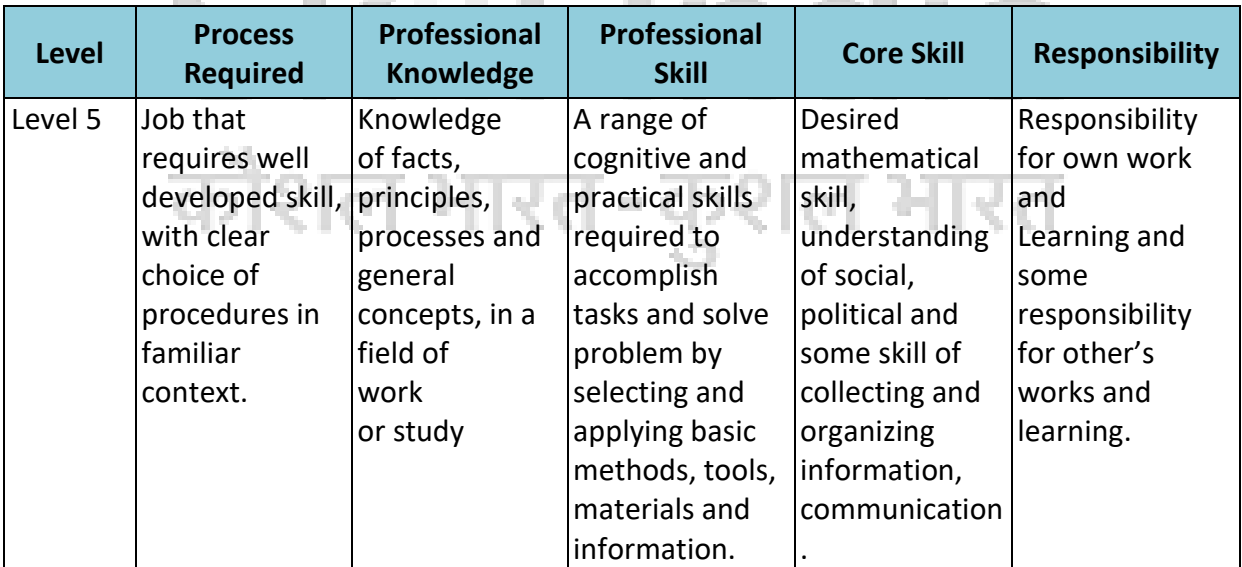

## **5. GENERAL INFORMATION**

![](_page_13_Picture_172.jpeg)

*Note:*

- *Industry may impart training as per above time schedule for different block, however this is not fixed. The industry may adjust the duration of training considering the fact that all the components under the syllabus must be covered. However the flexibility should be given keeping in view that no safety aspects is compromised.*
- *For imparting Basic Training the industry to tie-up with ITIs having such specific trade and affiliated to NCVT.*

#### **6.1 GENERIC LEARNING OUTCOME**

The following are minimum broad Common Occupational Skills/ Generic Learning Outcome after completion of the Desk Top Publishing Operator course of 01 years duration under ATS.

#### **Block I:-**

- 1. Recognize & comply safe working practices, environment regulation and housekeeping.
- 2. Explain the concept in productivity, quality tools, and labour welfare legislation and apply such in day to day work to improve productivity & quality.
- 3. Explain energy conservation, global warming and pollution and contribute in day to day work by optimally using available resources.
- 4. Explain personnel finance, entrepreneurship and manage/organize related task in day to day work for personal & societal growth.
- 5. Plan and organize the work related to the occupation.

#### **6.2 SPECIFIC LEARNING OUTCOME**

 $Block - I$ 

- 1. **Using Windows OS** Using various accessories (File management, folder, maintenance wizard) Creating Shortcuts, Find files, Setting (Control panel) Desktop, recycle bin Accessories, Paintbrush, multi media & System tools) and Installation of various software.
- 2. **Using Ms-word** Preparing of different documents, working with formatting and inserting different objects in documents, Inserting tables and formatting tables, Mail merge, page layout and printing documents.
- 3. **MS- Power point** Creating First Slide, Creating a New Slide, View the Presentation, Saving a Presentation, Saving a Presentation, Close the Presentation, Create a New Presentation, Close Power Point, Changing Views.
- 4. **Internet**: Use of Internet accessing/ browsing E-Mailing, Downloading.
- 5. **PAGE MAKER** An Installation and using File menu, Edit menu, Layout menu, Type menu, Element menu, Utility menu View menu, Window menu. Type setting in Left alignment, right alignment, centre alignment, justified and force justified alignment in English, Typographical setting normal, bold, italic. Underline.etc & Leading(inter-line space), inter-letter spacing, hyphenation, Tracking, Kerning Regional Language

Software : software practice setting of Various kind of jobs in single color, two color, three color.

- 6. **Quark Xpress -** Creating and opening publications, use of palates & Control, Positioning Resizing, Scaling and stacking typing text, Formatting graphics. Creating columns. Creating style. Changing type style and alignment. Rotating and moving of text block and graphics. Working on Master pages. Master items & spreads , Tables manipulations , Box and line manipulations, Drawing merging & reshaping items. Web document Feature. Page setup and Layout, Creating columns. Editing, customizing the dictionary, hyphenation, leading Long documents. Drop caps. Special Characters, Spell Check. Anchoring items to flow with text Grouping & locking of object. Wrapping text around graphics. Using libraries. Indexing a publication creating table of contents applying color. Edit colors creating custom color libraries. Halftone separating & Trapping. Importing linking and exposing a graphic and document. OLE (object linking and embedding). EPS. PDF. HTML Formats
- 7. **Scanner** Use of scanner scanning of different jobs using jpeg, tiff, pcx, tga, bmp etc. Selection of highlights. Middle tone and shadow are. Contrast, Brightness, Saturation. Reading of color strip and do color correction Making of OCR.
- 8. **Coreldraw** An Installation and introduction. Practice of creating various types of design and Symbol with text in CorelDraw Practice of creating various kinds of jobs. Creating logos, pamphlets, brouchers, use of CorelDraw in fashion designing, use of CorelDraw in interior designing ,small project on corporate branding of a company. News paper advertisement designing.
- 9. **Photoshop** An Installation and introduction over view on its menus and submenus editing of different photographs by using adopt Photoshop. Designing a home page layout for a website, font decoration, illusions of photos.
- 10. Using Bilingual Software.
- 11. **Printing Processes & Binding**: Installation of New Printer by printer setup, Use of Inkjet/DeskJet/Laser Printer for taking out copies. Project Work & Binding the pages in form of Book using spiral/spico binding machine.

*NOTE: Learning outcomes are reflection of total competencies of a trainee and assessment will be carried out as per assessment criteria.*

# **7. LEARNING OUTCOME WITH ASSESSMENT CRITERIA**

![](_page_16_Picture_178.jpeg)

![](_page_17_Picture_210.jpeg)

*Assessment Criteria i.e. the standard of performance, for each specific learning outcome mentioned under Block – I(section: 10) must ensure that the trainee works in familiar, predictable, routine, situation of clear choice. Assessment criteria should broadly cover the aspect of Planning (Identify, ascertain, etc.); Execution apply factual knowledge of field of knowledge, recall and demonstrate practical skill during performing the work in routine and repetitive in narrow range of application, using appropriate rule and tool, complying with basic arithmetic and algebraic principles and language to communicate in written or oral with required clarity; Checking/ Testing to ensure functionality during the assessment of each outcome. The assessments parameters must also ascertain that the candidate is responsible for his/her own work and learning.*

### **BASIC TRAINING (Block – I)**

### **Duration: (03) Three Months**

![](_page_18_Picture_322.jpeg)

![](_page_19_Picture_224.jpeg)

![](_page_20_Picture_199.jpeg)

![](_page_21_Picture_305.jpeg)

![](_page_22_Picture_258.jpeg)

![](_page_23_Picture_276.jpeg)

![](_page_24_Picture_148.jpeg)

**NOTE: -** *More emphasis to be given on video/real-life pictures during theoretical classes. Some real-life pictures/videos of related industry operations may be shown to the trainees to give a feel of Industry and their future assignment.*

कौशल भारत-कुशल भारत

=

### **9.1 EMPLOYABILITY SKILLS (DURATION: - 110 HRS.)**

![](_page_25_Picture_200.jpeg)

![](_page_26_Picture_203.jpeg)

![](_page_27_Picture_202.jpeg)

#### *Desktop Publishing Operator*

![](_page_28_Picture_46.jpeg)

![](_page_28_Picture_2.jpeg)

# Skill India कौशल भारत-कुशल भारत

### **10. DETAILS OF COMPETENCIES (ON-JOB TRAINING)**

The **competencies/ specific outcomes** on completion of On-Job Training are detailed below: -

#### **Block – I**

- 1. **Using Windows OS** Using various accessories (File management, folder, maintenance wizard) Creating Shortcuts, Find files, Setting (Control panel) Desktop, recycle bin Accessories, Paintbrush, multi media & System tools) and Installation of various software.
- 2. **Using Ms-word** Preparing of different documents, working with formatting and inserting different objects in documents, Inserting tables and formatting tables, Mail merge, page layout and printing documents.
- 3. **MS- Power point** Creating First Slide, Creating a New Slide, View the Presentation, Saving a Presentation, Saving a Presentation, Close the Presentation, Create a New Presentation, Close Power Point, Changing Views.
- 4. **Internet**: Use of Internet accessing/ browsing E-Mailing, Downloading.
- 5. **PAGE MAKER** An Installation and using File menu, Edit menu, Layout menu, Type menu, Element menu, Utility menu View menu, Window menu. Type setting in Left alignment, right alignment, centre alignment, justified and force justified alignment in English., Typographical setting normal, bold, italic. Underline.etc & Leading(inter-line space), inter-letter spacing, hyphenation, Tracking, Kerning Regional Language Software : software practice setting of Various kind of jobs in single color, two color, three color.
- 6. **Quark Xpress -** Creating and opening publications, use of palates & Control, Positioning Resizing, Scaling and stacking typing text, Formatting graphics. Creating columns. Creating style. Changing type style and alignment. Rotating and moving of text block and graphics. Working on Master pages. Master items & spreads , Tables manipulations , Box and line manipulations, Drawing merging & reshaping items. Web document Feature. Page setup and Layout, Creating columns. Editing, customizing the dictionary, hyphenation, leading Long documents. Drop caps. Special Characters, Spell Check. Anchoring items to flow with text Grouping & locking of object. Wrapping text around graphics. Using libraries. Indexing a publication creating table of contents applying color. Edit colors creating custom color libraries. Halftone separating & Trapping. Importing linking and exposing a graphic and document. OLE (object linking and embedding). EPS. PDF. HTML Formats
- 7. **Scanner** Use of scanner scanning of different jobs using jpeg, tiff, pcx, tga, bmp etc. Selection of highlights. Middle tone and shadow are. Contrast, Brightness, Saturation. Reading of color strip and do color correction Making of OCR.
- 8. **Coreldraw** An Installation and introduction. Practice of creating various types of design and Symbol with text in CorelDraw Practice of creating various kinds of jobs . Creating logos, pamphlets, brouchers, use of CorelDraw in fashion designing, use of

CorelDraw in interior designing ,small project on corporate branding of a company. News paper advertisement designing.

- 9. **Photoshop** An Installation and introduction over view on its menus and submenus editing of different photographs by using adopt Photoshop. Designing a home page layout for a website, font decoration, illusions of photos.
- 10. Using Bilingual Software.
- 11. **Printing Processes & Binding**: Installation of New Printer by printer setup, Use of Inkjet/DeskJet/Laser Printer for taking out copies. Project Work & Binding the pages in form of Book using spiral/spico binding machine.

#### **Note:**

- 1. Industry must ensure that above mentioned competencies are achieved by the trainees during their on job training.
- 2. In addition to above competencies/ outcomes industry may impart additional training relevant to the specific industry.

![](_page_30_Picture_8.jpeg)

![](_page_30_Picture_9.jpeg)

 $\blacksquare$ 

Ť.

#### INFRASTRUCTURE FOR PROFESSIONAL SKILL & PROFESSIONAL KNOWLEDGE

![](_page_31_Picture_190.jpeg)

![](_page_32_Picture_203.jpeg)

#### *DESK TOP PUBLISHING OPERATOR*

![](_page_33_Picture_170.jpeg)

![](_page_34_Picture_99.jpeg)

*Note: - Above Tools & Equipments not required, if Computer LAB is available in the institute.*

499999999999999

# Skill India कौशल भारत-कुशल भारत

#### **FORMAT FOR INTERNAL ASSESSMENT**

![](_page_35_Picture_133.jpeg)